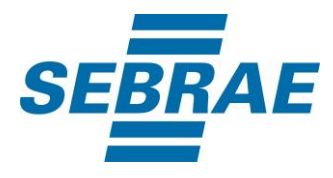

# **Manual de Utilização do Serviço Selecionar Portfólio Instantâneo**

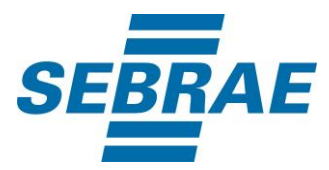

# **Histórico de Revisões:**

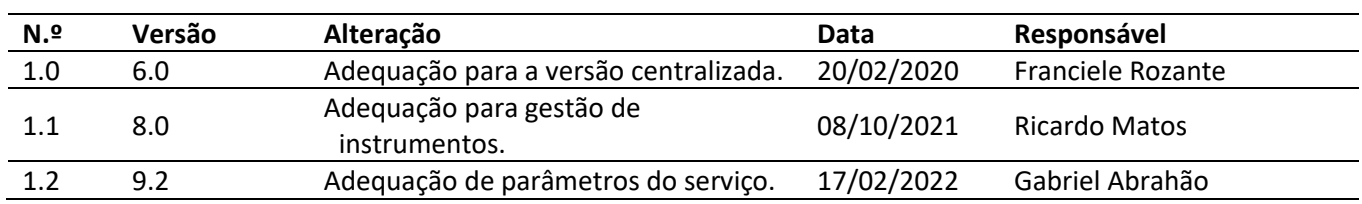

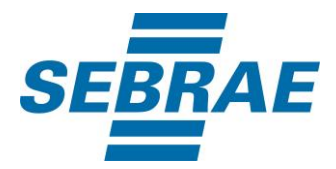

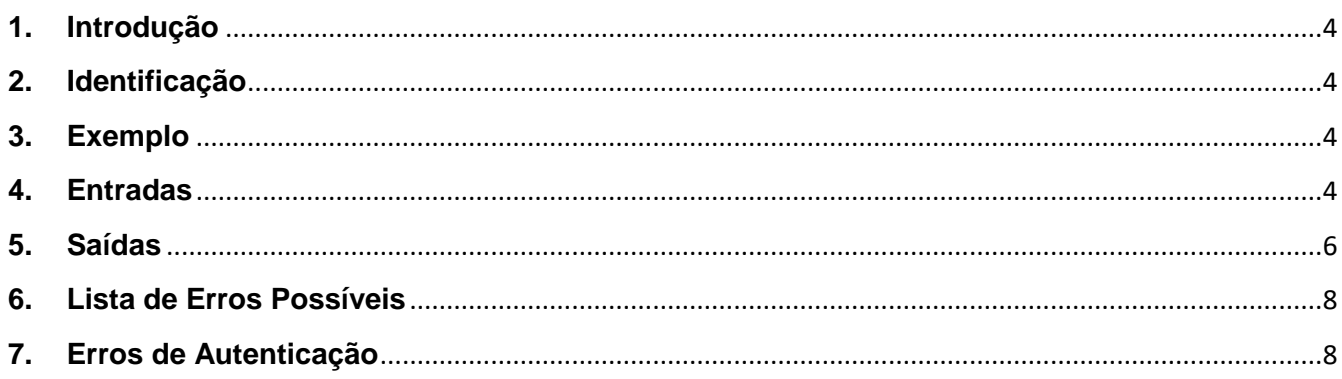

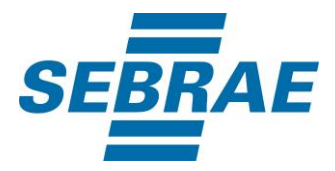

## <span id="page-3-0"></span>**1. Introdução**

Este documento apresenta o descritivo dos serviços disponibilizados pelo sistema SAS. Os serviços, tecnicamente chamados de Web Services, são voltados para funcionalidades distintas que visam a comunicação entre sistemas por uma camada adicional.

Os Web Services aqui presentes requerem autenticação via chave a qual deverá ser previamente fornecida pelo administrador do sistema.

## <span id="page-3-1"></span>**2. Identificação**

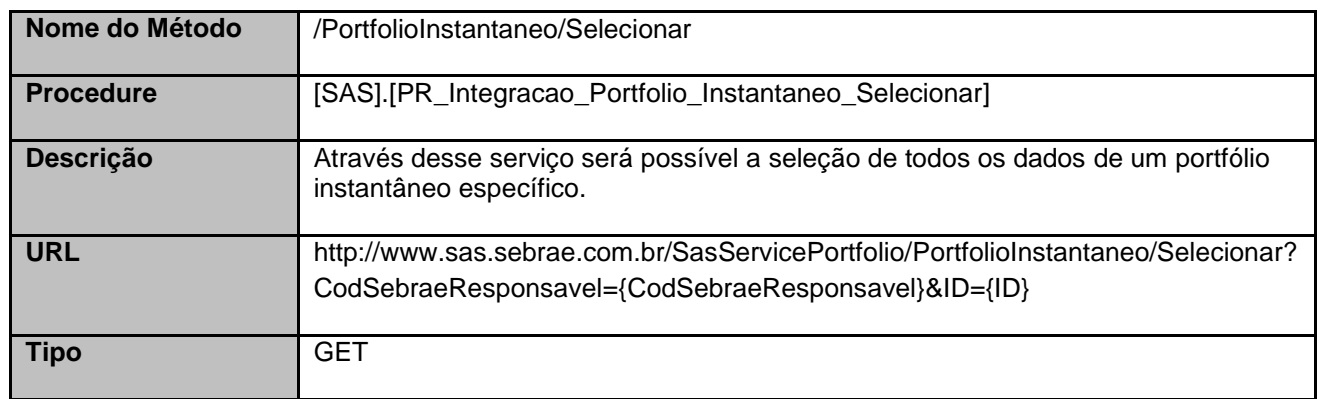

## <span id="page-3-2"></span>**3. Exemplo**

## **3.1. Cabeçalho:**

Content-Type: application/json x-req: lnP6w8HruCpB4yYCyGSZ4sH4NOtWCTteWdRAAtyYkJp/74Tj2cU7oErm49PQBrc7g/bcJHJffEsRzcPYhC MJxg==

## **3.2. URL com os parâmetros:**

http://www.sas.sebrae.com.br/SasServicePortfolio/PortfolioInstantaneo/Selecionar?CodSebraeResponsav el=33&ID=331440100153

## <span id="page-3-3"></span>**4. Entradas**

São os parâmetros que deverão ser enviados ao SAS para que o retorno seja conforme o esperado. Essas informações serão usadas pelo serviço para selecionar portfólios instantâneos.

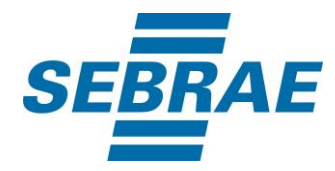

# **4.1. Informações do Cabeçalho da Requisição**

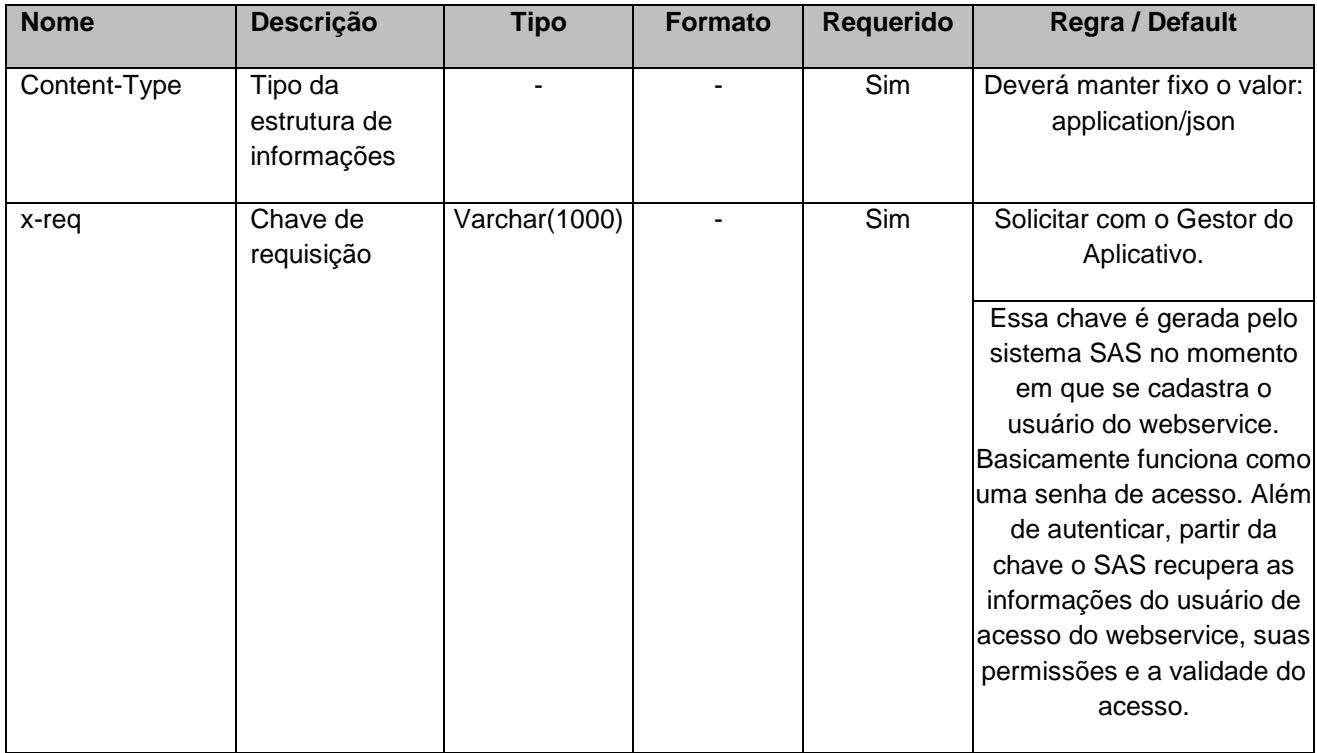

## **4.2. Parâmetros**

![](_page_4_Picture_203.jpeg)

![](_page_5_Picture_0.jpeg)

![](_page_5_Picture_233.jpeg)

## <span id="page-5-0"></span>**5. Saídas**

![](_page_5_Picture_234.jpeg)

![](_page_6_Picture_0.jpeg)

![](_page_6_Picture_218.jpeg)

# **5.1. Saída: ListaTema**

![](_page_6_Picture_219.jpeg)

## **5.2. Saída: ListaInstrumento**

![](_page_7_Picture_0.jpeg)

![](_page_7_Picture_180.jpeg)

## **5.3. Saída: ListaPublicoAlvo**

![](_page_7_Picture_181.jpeg)

# <span id="page-7-0"></span>**6. Lista de Erros Possíveis**

![](_page_7_Picture_182.jpeg)

# <span id="page-7-1"></span>**7. Erros de Autenticação**

![](_page_7_Picture_183.jpeg)

![](_page_8_Picture_0.jpeg)

![](_page_8_Picture_43.jpeg)